# ひかり電話/ひかり電話オフィスタイプ/ひかり電話オフィスA(エース)

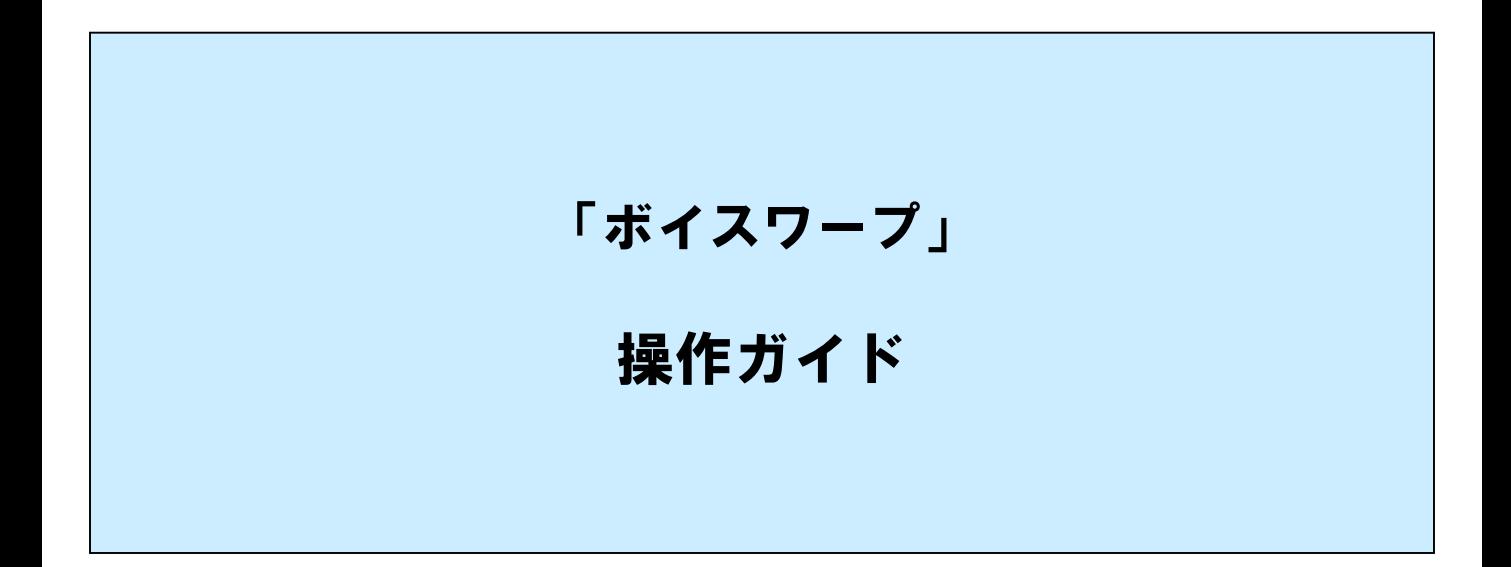

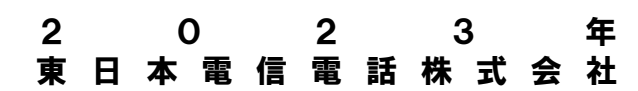

# もくじ

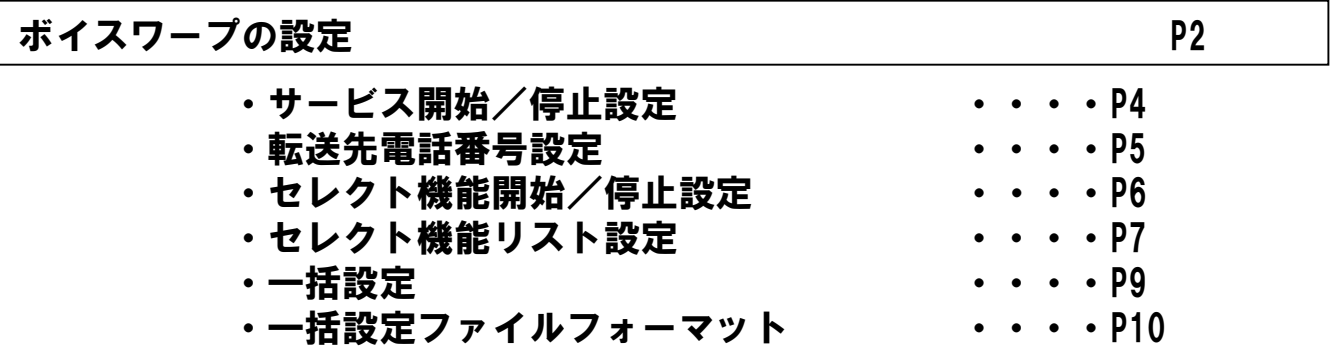

ご利用上の注意事項 マインスタック アイディック しょうしょう P12

## ボイスワープの設定

## 【対象】ひかり電話/ひかり電話オフィスタイプ/ひかり電話オフィスA(エース)

<設定方法>

ここでは、ボイスワープの設定方法について説明します。 ボイスワープでは次の4項目の設定が可能です。 また、同一回線内で33番号以上に本サービスを契約されている場合は、一括設定を行うことが可能です。 ◇サービス開始/停止設定 ・・・・・・・ サービスの開始または停止、および転送条件の設定を行います。 ◇転送先電話番号設定 ・・・・・・・・・ 転送先の電話番号を設定します。 ◇セレクト機能開始/停止設定 ・・・・・ セレクト機能の開始または停止の設定を行います。 ◇セレクト機能リスト設定 ・・・・・・・ セレクト機能の設定を行う電話番号の追加、削除を行います。

## <ボイスワープを選択>

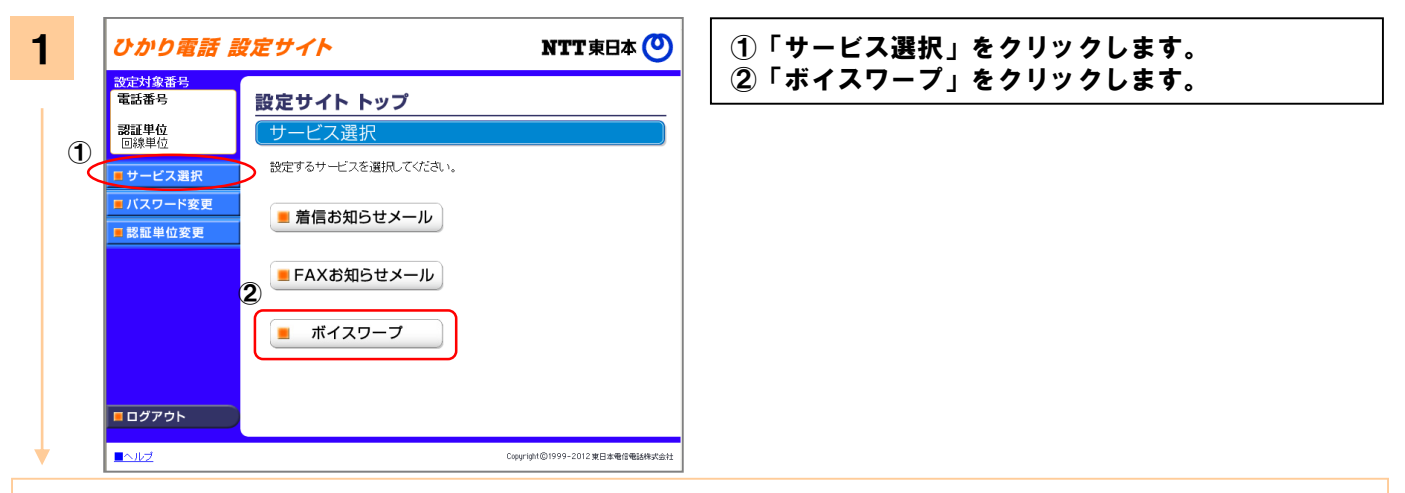

### 認証単位が回線単位、かつ同一回線内で複数契約されている場合、もしくは、管理者/ユーザ単位において契約 番号でログインした場合には以下の操作が必要です。

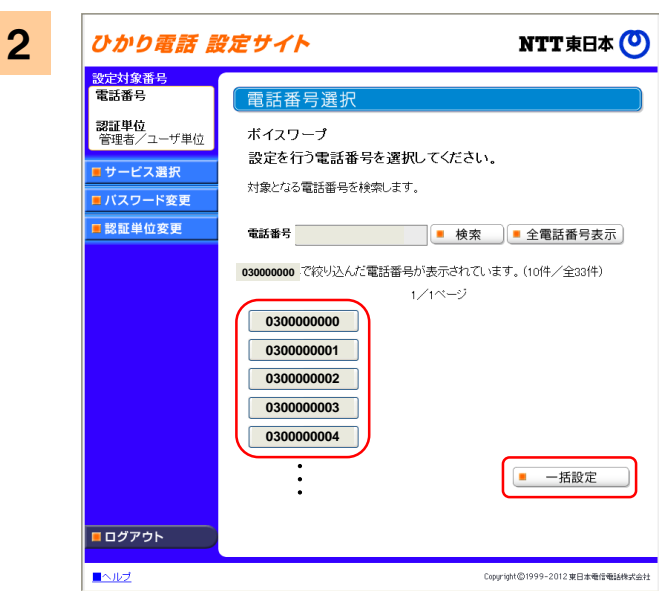

設定する電話番号をクリックします。また、一括 設定を行う場合は「一括設定」ボタンをクリック します。

- ※認証単位が電話番号単位もしくは、管理者/ユーザ単位に おいて追加番号でログインした場合には必要ありません。
- ※33電話番号以上をご利用の場合、電話番号検索が可能です。 また、電話番号の一部(市外局番等)での検索、および電話 番号の一部をワイルドカード指定「\*(半角)」での検索が 可能です。また、電話番号毎の設定だけでなく、一括設定 機能を使用することがきます。

## 認証単位が電話番号単位、かつ同一回線内で33電話番号以上の契約をされている時、契約番号でログインした 場合には以下の操作が必要です。

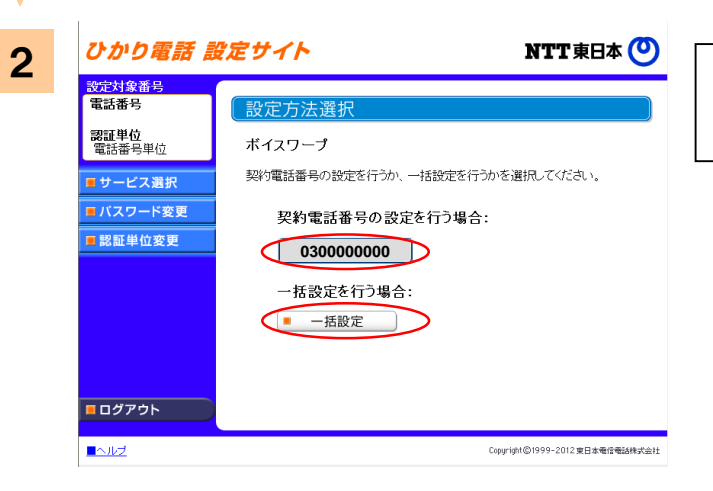

設定する電話番号をクリックします。また、一括 設定を行う場合は「一括設定」ボタンをクリック します。

サービスメニュー

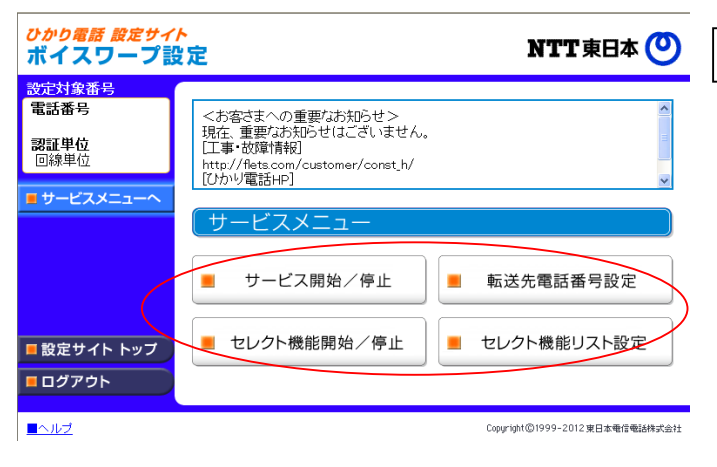

## 設定する項目をクリックします。

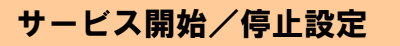

サービスの開始または停止の設定を行います。

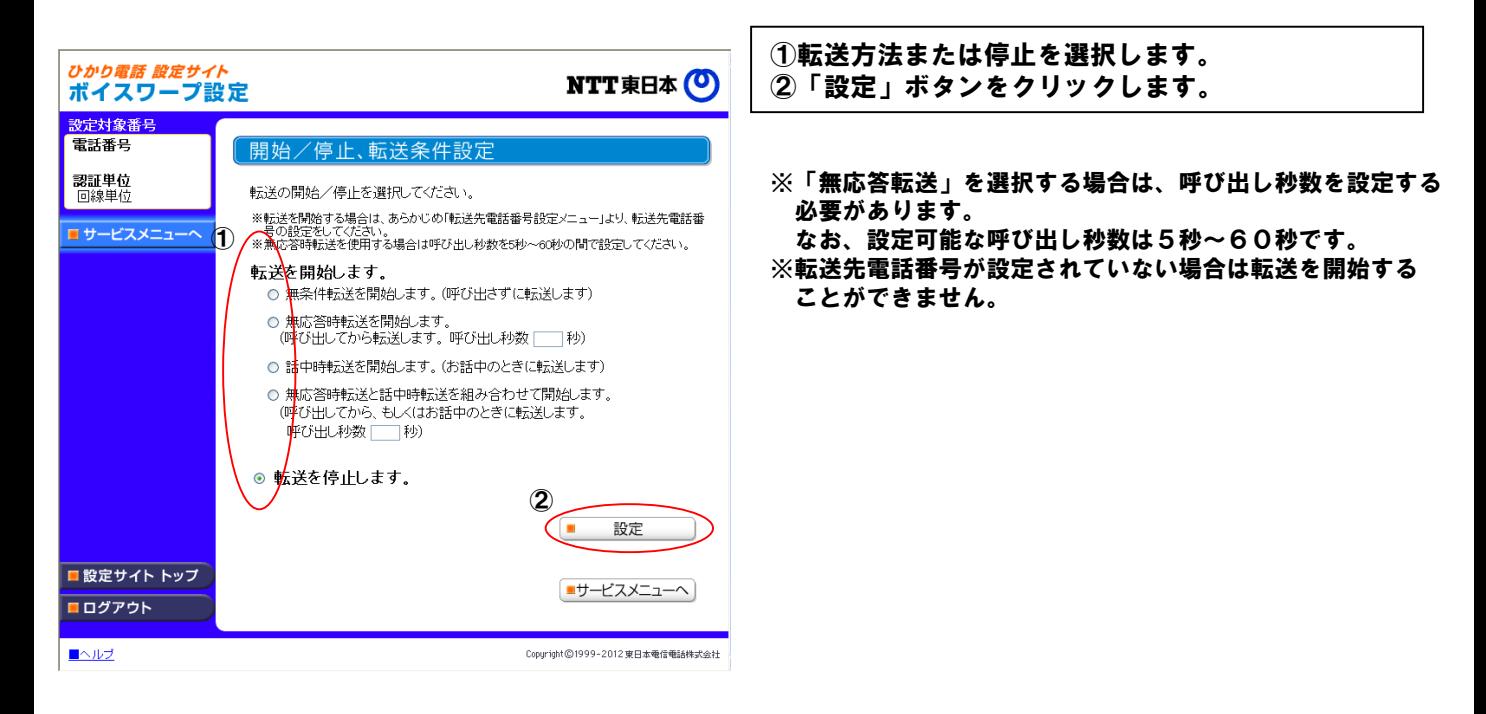

## 転送先電話番号設定

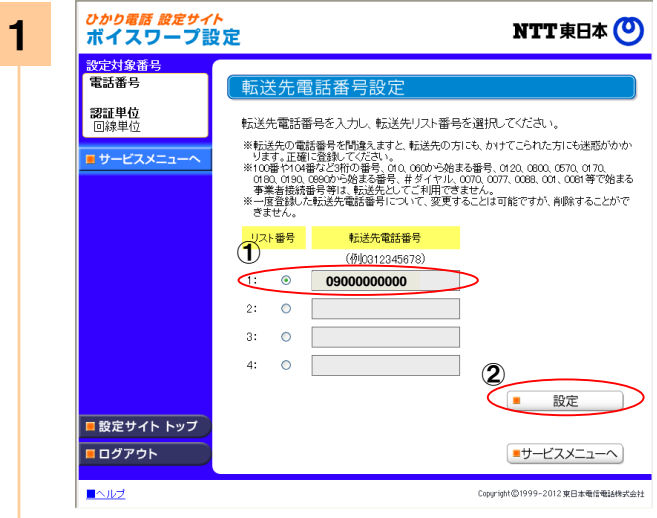

①転送先電話番号を入力し、転送先リスト番号を選 択します。 ②「設定」ボタンをクリックします。

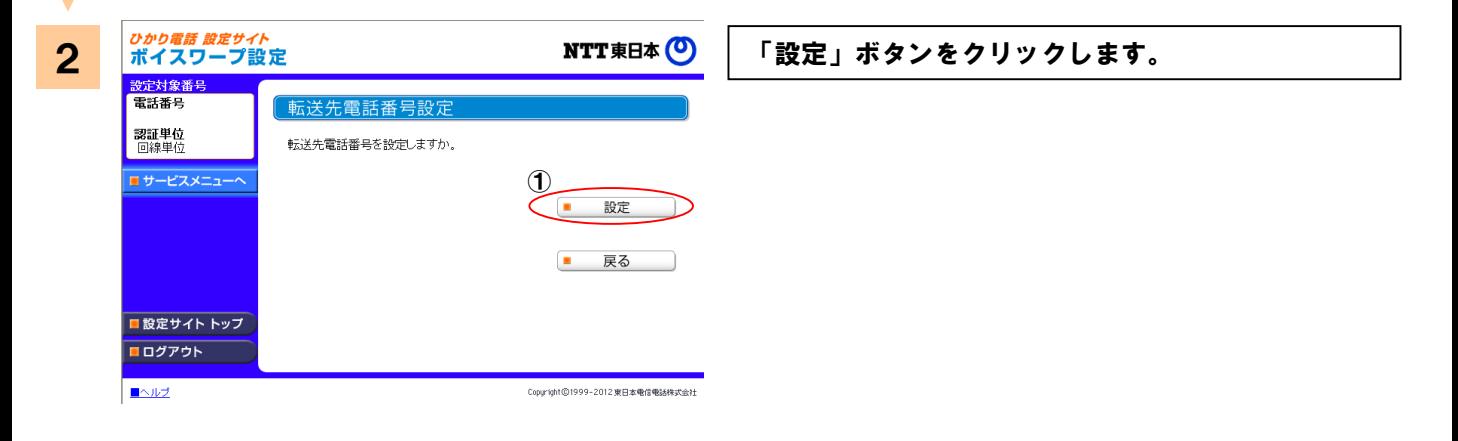

## セレクト機能開始/停止設定

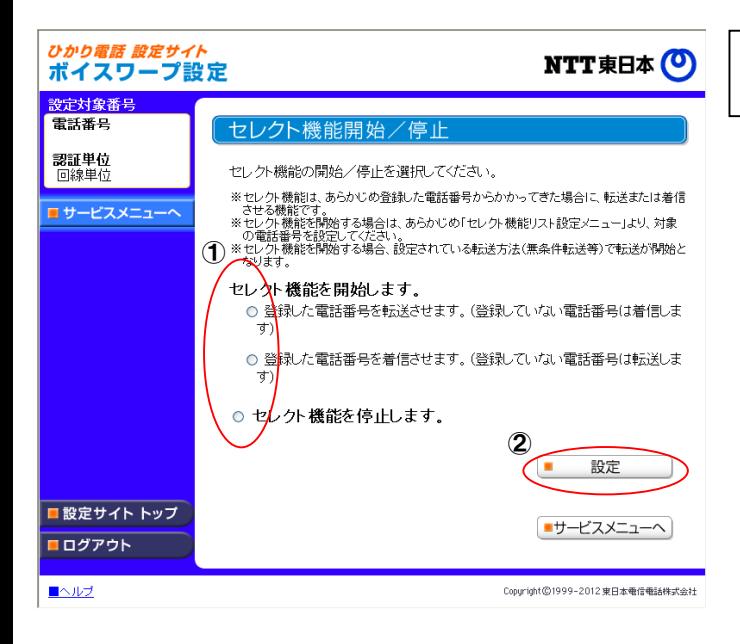

①セレクト機能条件または停止を選択します。 ②「設定」ボタンをクリックします。

## セレクト機能リスト設定

## <電話番号の追加>

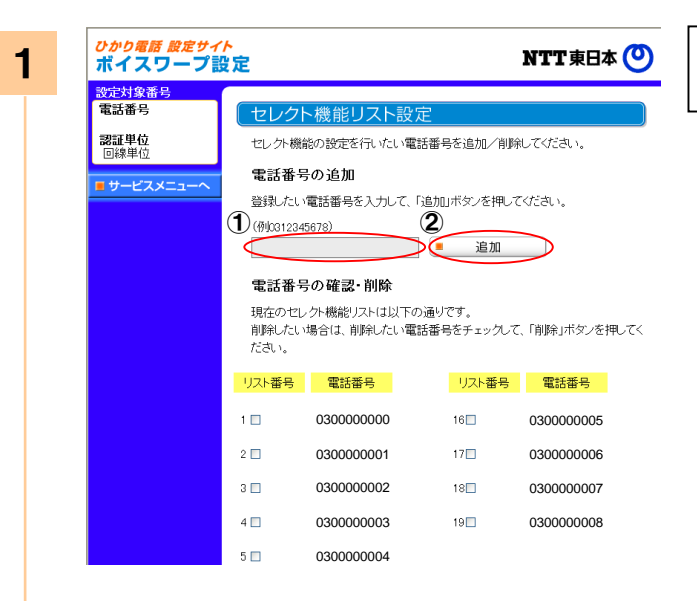

#### ①登録したい電話番号を入力します。 ②「追加」ボタンをクリックします。

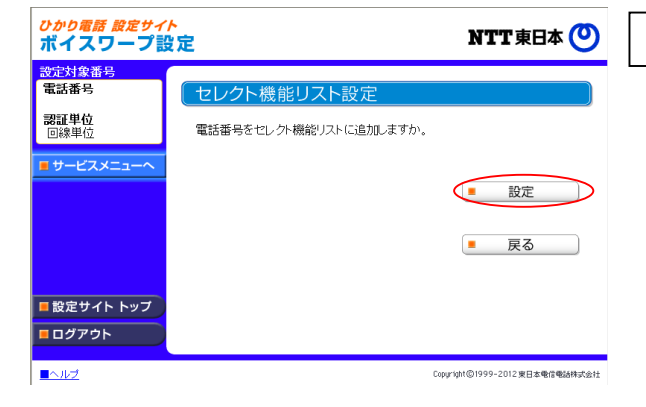

### 「設定」ボタンをクリックします。

## セレクト機能リスト設定

## <リストの削除>

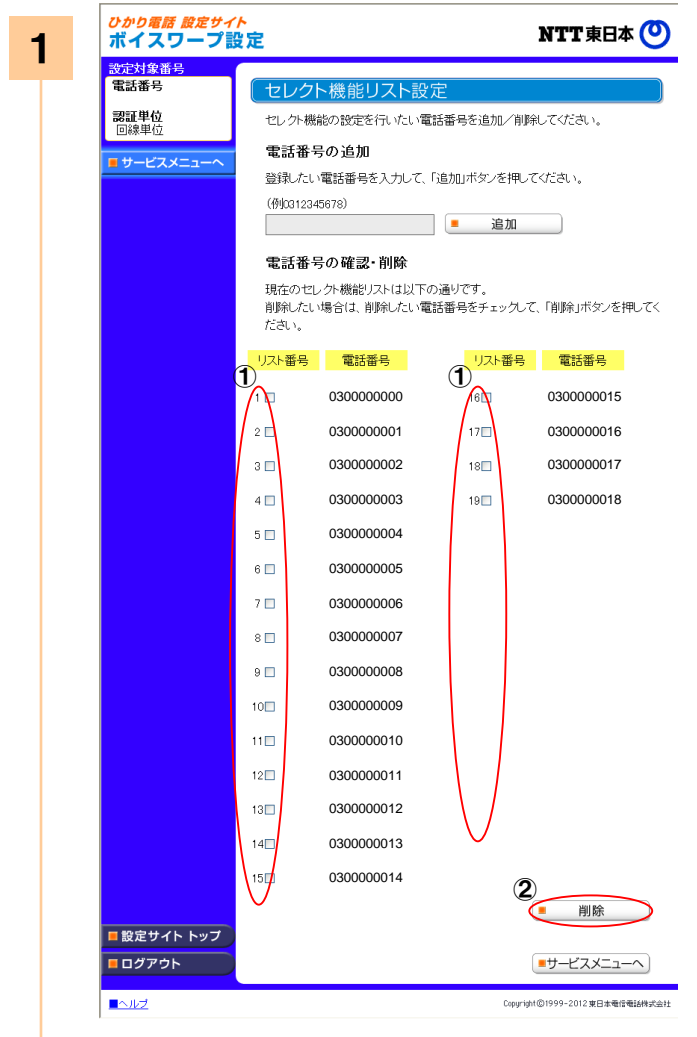

①削除したいリスト番号を選択します。 ②「削除」ボタンをクリックします。

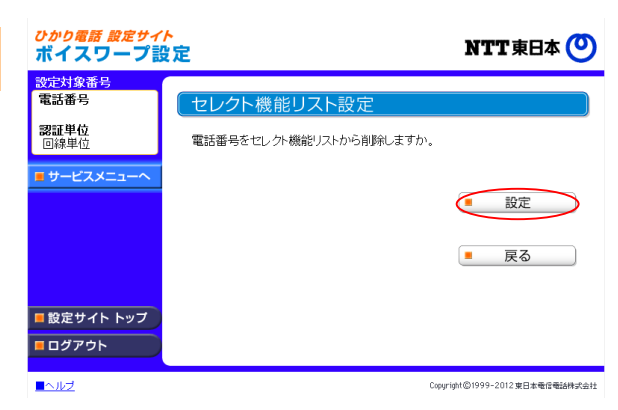

#### 「設定」ボタンをクリックします。

■ヘルプ

 $\llbracket -\mathbf{ff} \! \mathbf{g} \! \mathbf{\hat{g}} \rrbracket$   $\mathbf{\hat{g}}$   $\mathbf{\hat{g}}$   $\mathbf{\hat{g$ 

## 各種設定

## ボイスワープの下記設定を一括で設定します。 ①開始/停止転送条件 ②指定電話番号転送条件 ③転送先電話番号 ④指定電話番号

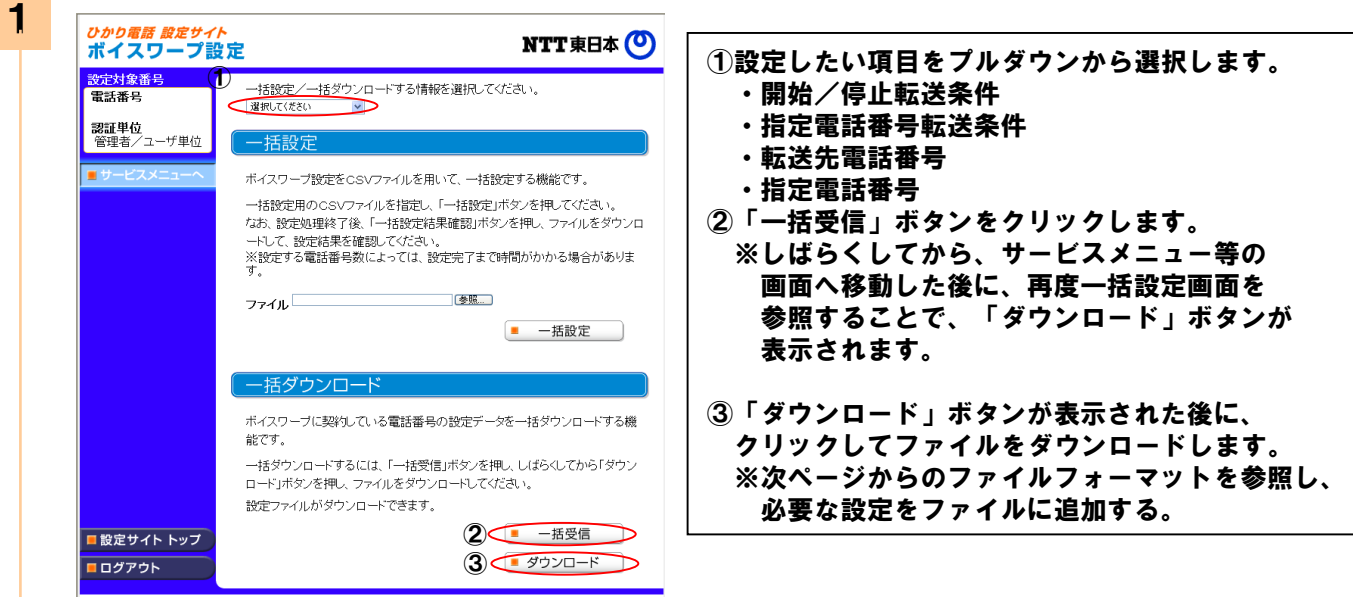

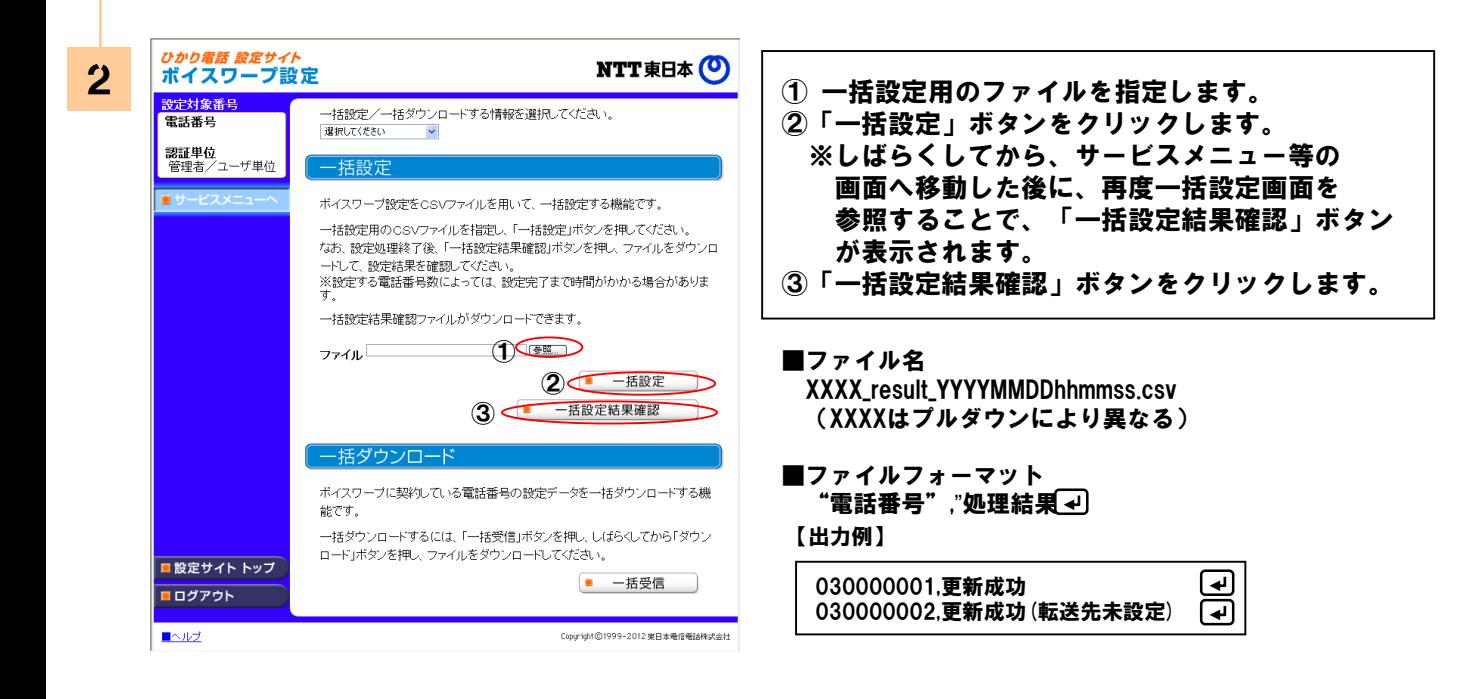

Copyright©1999-2012 東日本電信電話株式会社

【一括設定】 ※同一回線内で33番号以上に本サービスを契約されている場合

CSVフォーマット

## 「開始/停止転送条件」をプルダウンで選択した場合

■ファイル名

XXXX.csv (XXXXは任意)

■ファイルフォーマット

"電話番号", "サービス停止/開始", "転送条件" , "呼び出し秒数"

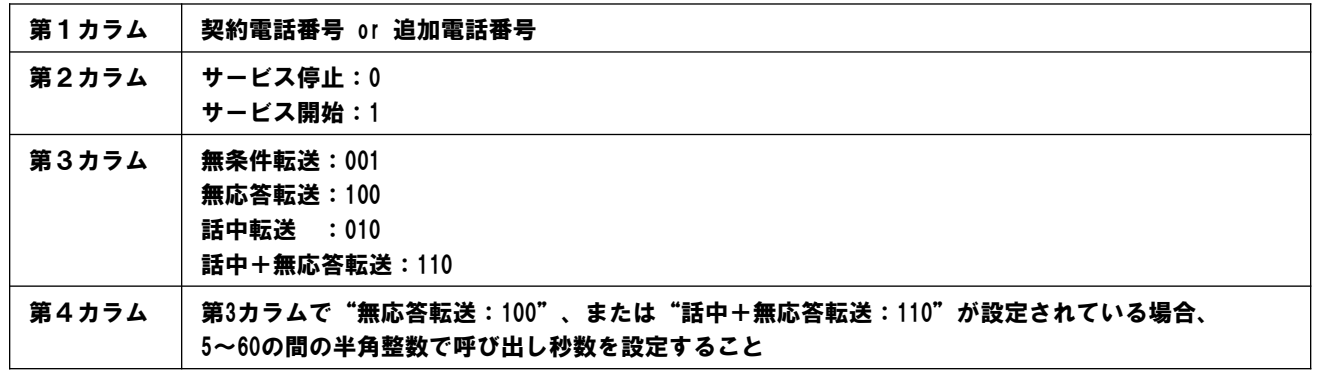

#### ■設定例

03XXXXXXX1を停止、03XXXXXXX2を無応答転送(呼び出し秒数は30秒)にて開始する場合

03XXXXXX1,0,, a 03XXXXXXX2,1,100,30 ~

<注意事項>

※「開始設定」とするには、あらかじめ「転送先電話番号」の設定が必要です。

# 「指定電話番号転送条件」をプルダウンで選択した場合

■ファイル名

XXXX.csv (XXXXは任意)

**■ファイルフォーマット** 

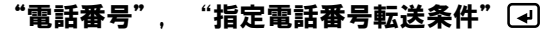

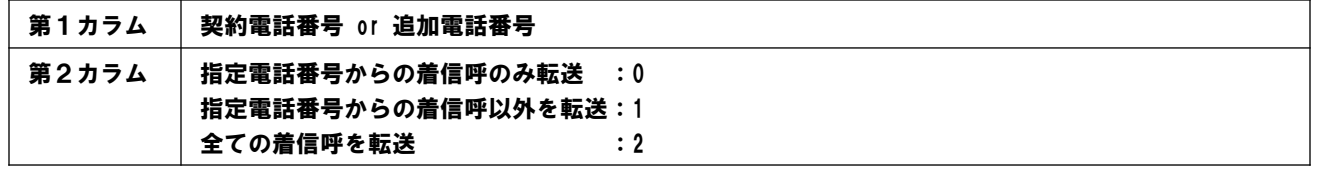

#### ■設定例

03XXXXXXX1は指定電話番号からの着信呼のみ転送、03XXXXXXX2は全ての着信呼を転送する場合

03XXXXXXX1,0 03XXXXXX2,2

<注意事項>

※ダウンロード時のファイルには、現在の設定は反映されません。また、指定電話番号転送条件の設定が必須のため、 設定対象である電話番号だけを、一括設定用のファイルに記載してください。

【一括設定】 ※同一回線内で33番号以上に本サービスを契約されている場合

CSVフォーマット

# 「転送先電話番号」をプルダウンで選択した場合

XXXX.csv (XXXXは任意)

■ファイルフォーマット

"電話番号", "有効にする電話番号のリスト番号", "転送先電話番号" (司

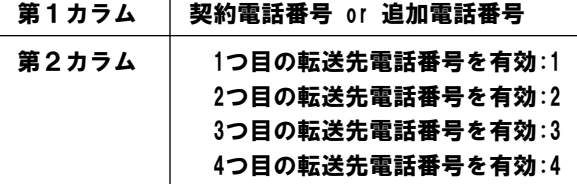

以下、第3カラムを4回繰り返し

第3カラム | 転送先電話番号 ※1~21桁の半角数字であること

■設定例

03XXXXXXX1に転送先番号「03XXXXXXX5」「03XXXXXXX6」「03XXXXXXX7」を設定し「03XXXXXXX7」を有効とし、 03XXXXXXX2に転送先番号「03XXXXXXX8」「03XXXXXXX9」を設定し「03XXXXXXX8」を有効とする場合

03XXXXXXX1,3,03XXXXXX5, 03XXXXXXX6, 03XXXXXXX7, and 03XXXXXXX2,1,03XXXXXXX8, 03XXXXXXX9,,

# 「指定電話番号」をプルダウンで選択した場合

XXXX.csv (XXXXは任意)

■ファイルフォーマット "電話番号", "指定電話番号"

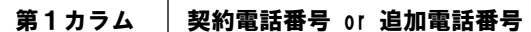

以下、第2カラムを30回繰り返し

第2カラム │ 指定電話番号 ※1~21桁の半角数字であること

#### ■設定例

03XXXXXXX1にセレクト機能リスト番号として「03XXXXXXX6」「03XXXXXXX7」~「03XXXXXX35」を設定し、 03XXXXXXX2にセレクト機能リスト番号として「03XXXXXX40」を設定する場合。

03XXXXXXX1, 03XXXXXXX6,03XXXXXXX7,・・(27件の電話番号)・・,03XXXXXX35 03XXXXXXX1, 03XXXXXX40,,,,,,,,,,,,,,,,,,,,,,,,,,,,,

11

## 注意事項

- ・サービスの設定を行うためには、インターネット接続環境が必要となります。
- ・転送先電話番号を誤って設定した場合は、第三者に転送される恐れがあります。
- ・転送元から転送先までは、転送元(ご契約者)のご負担となります。
- ・発信者が電話番号を通知する場合、転送先へ通知される電話番号は発信者の電話番号となります。 発信電話番号が非通知の場合、転送元・転送先への電話番号の通知は行いません。
- ・同時に転送できる通話の数は「複数チャネル」数を含めた契約チャネル数となります。
- ・転送された通話を転送先において、さらに別の転送先へ転送する場合、最大転送回数は5回までに制限されます。6回目の 転送を行おうとすると、発信者に話中音を通知します。ただし、ひかり電話ビジネスタイプに転送する場合はカウント されません。
- ・転送先として登録できない電話番号は以下のとおりです。

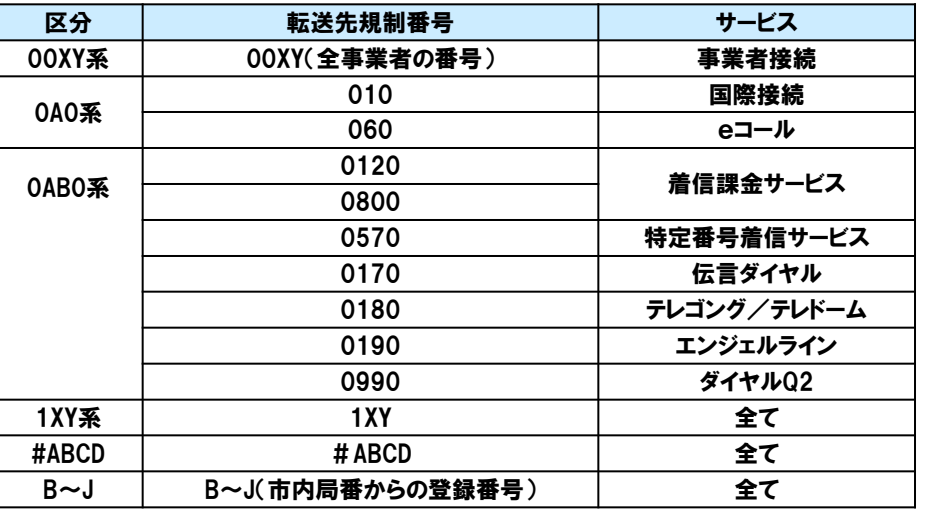

★A~J、X、Yには任意の数字が入ります。

#### <動作確認環境>

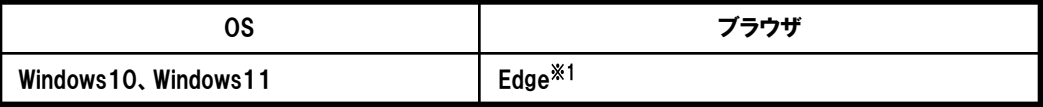

※1 ブラウザのサイズを縮小して利用する場合は、表示崩れが起こる可能性があるため、 画面を最大化することを推奨。

上記の組み合わせについては、弊社にて動作確認をしておりますが、全てのお客様環境 における動作を保証するものではございません。